#### **CARA MENJALANKAN PROGRAM**

# **SISTEM PENDUKUNG KEPUTUSAN PENEMPATAN PKL SISWA MENGGUNAKAN METODE PEMBOBOTAN** *RANK ORDER CENTROID* **(ROC) DAN METODE** *PROFILE MATCHING*

# **1. DataFrame Profile Peminatan Siswa Kelas XI Tahun Pelajar 2022/2023 & Dunia Usaha dan Industri (DU/DI) Mintra SMKN Tembarak Temanggung**

## a. Data Format CSV Rank Order Centroid

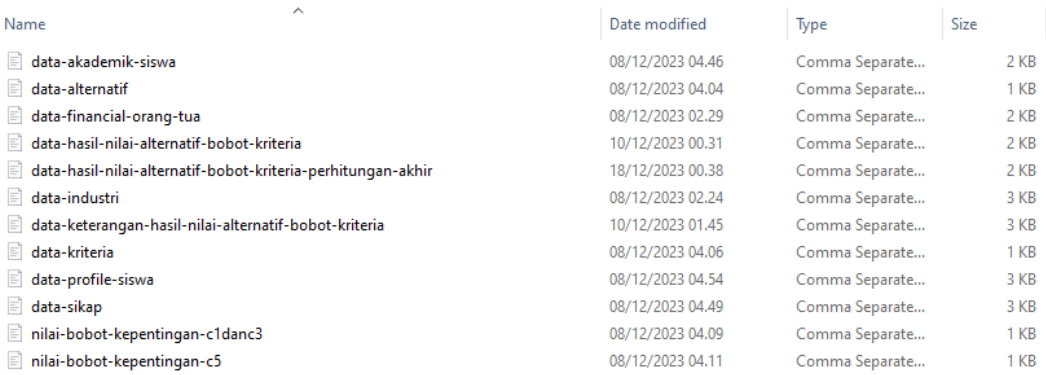

# b. Data Format CSV Profile Matching

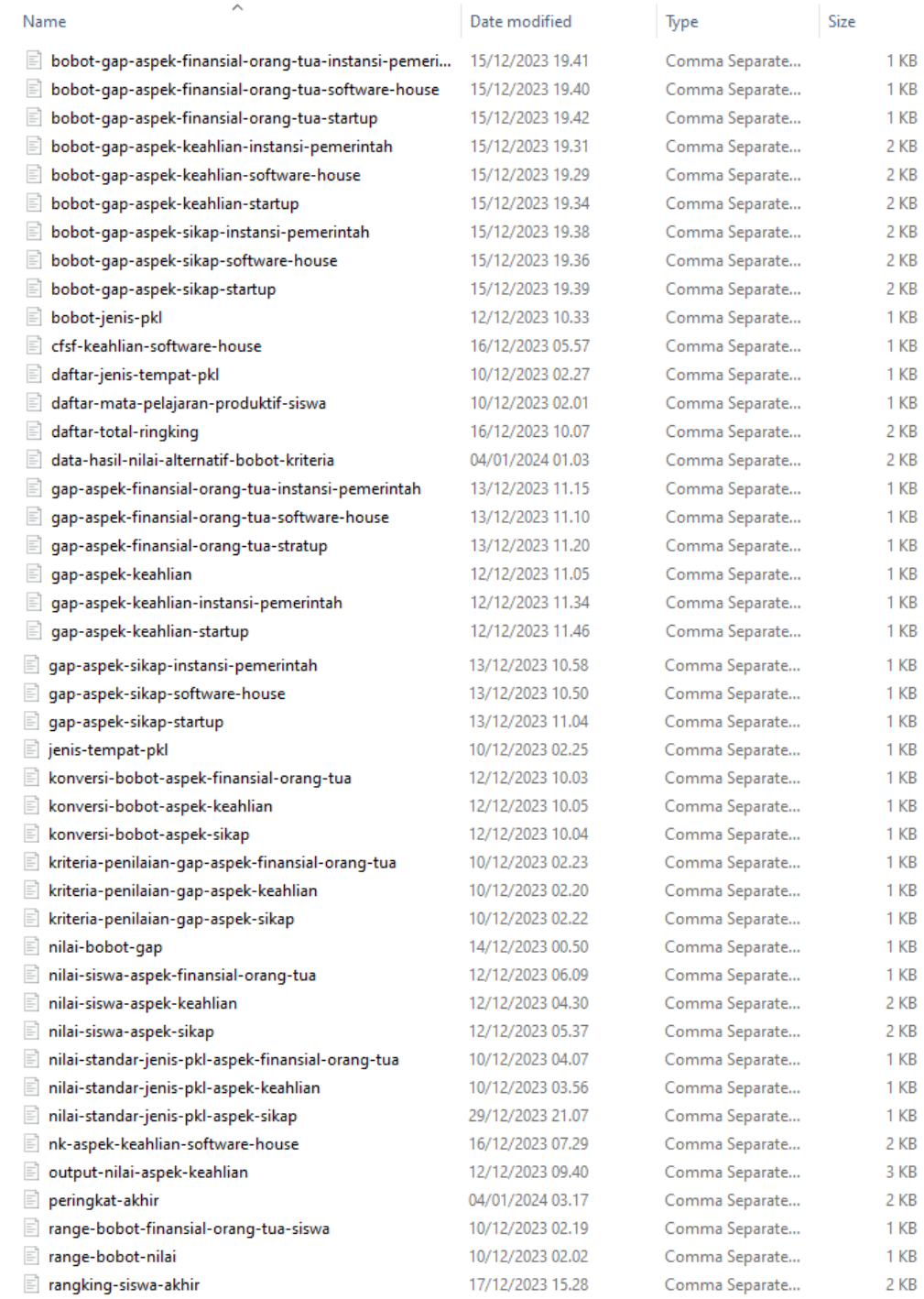

# **2. Google Drive**

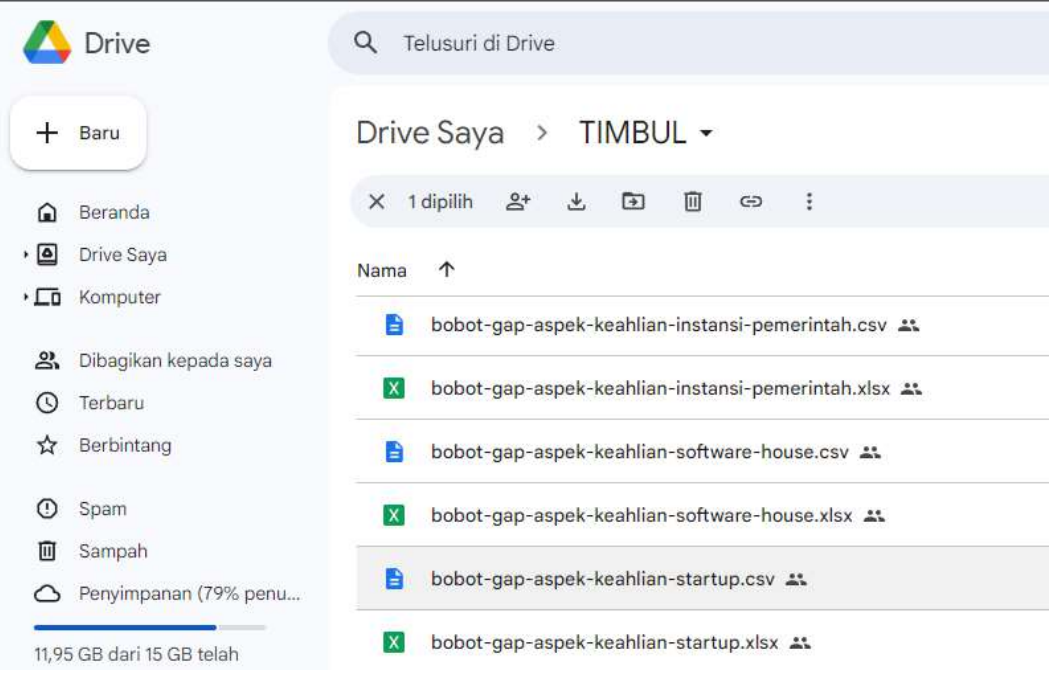

a. Upload semua dataframe file .csv yang berada di folder Data Rank Order Centroid dan folder Data Profile Matching kedalam folder yang sudah dibuat pada Google drive

#### **3. Google Colab**

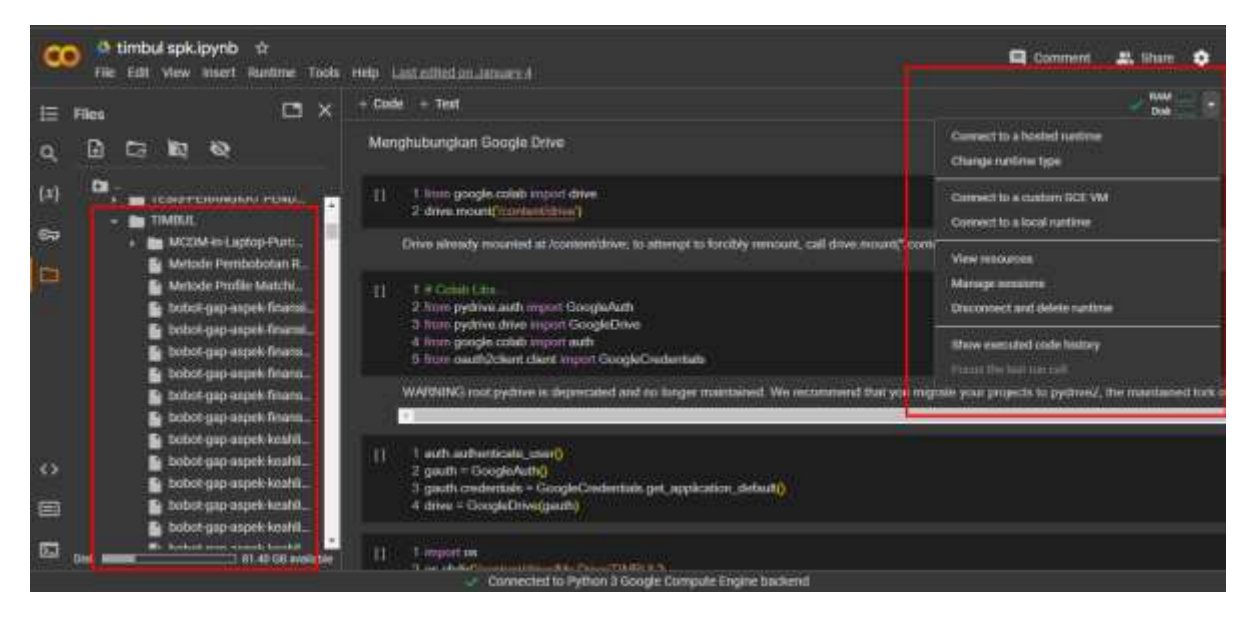

- a. Mengakses URL Google Colab <https://colab.research.google.com/>
- b. Buat file baru "new nootbook"
- c. Klik Connect untuk menjalankan Google Colab

### **4. Koneksi ke Google Drive**

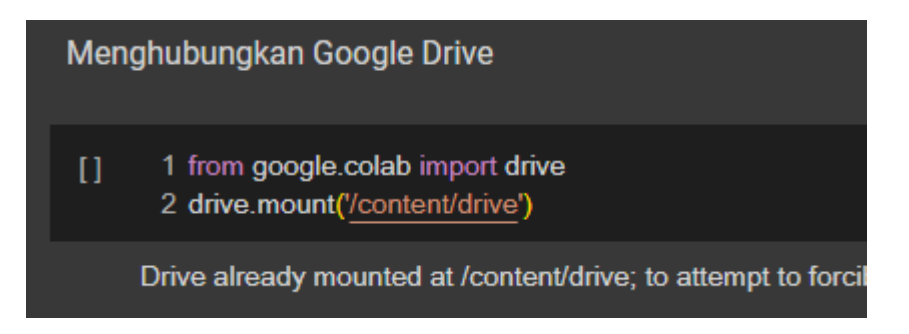

a. Lakukan koneksi dengan menginput code diatas, selanjutnya running

code tersebut dengan klik button "play"

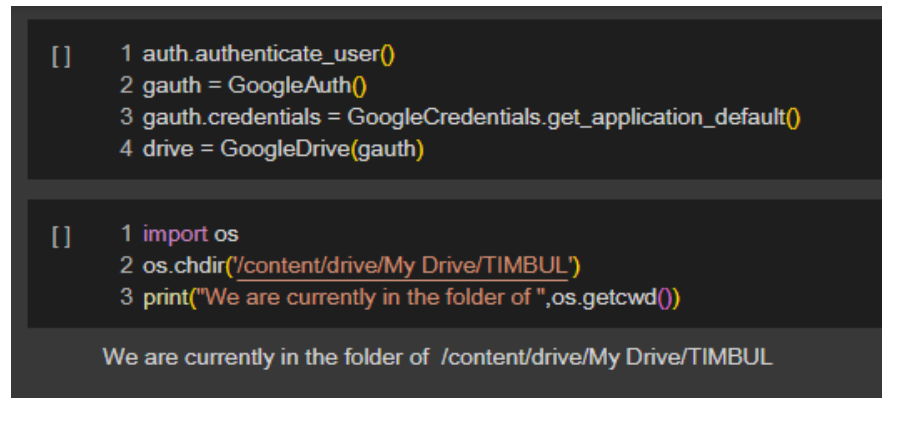

b. Input Code diatas untuk menghubungkan PATH atau folder yang telah dibuat di google drive agar terkoneksi untuk mengakses semua dataframe yang telah di upload sebelumnya.

# **5. Load Data Hasil Rank Order Centroid**

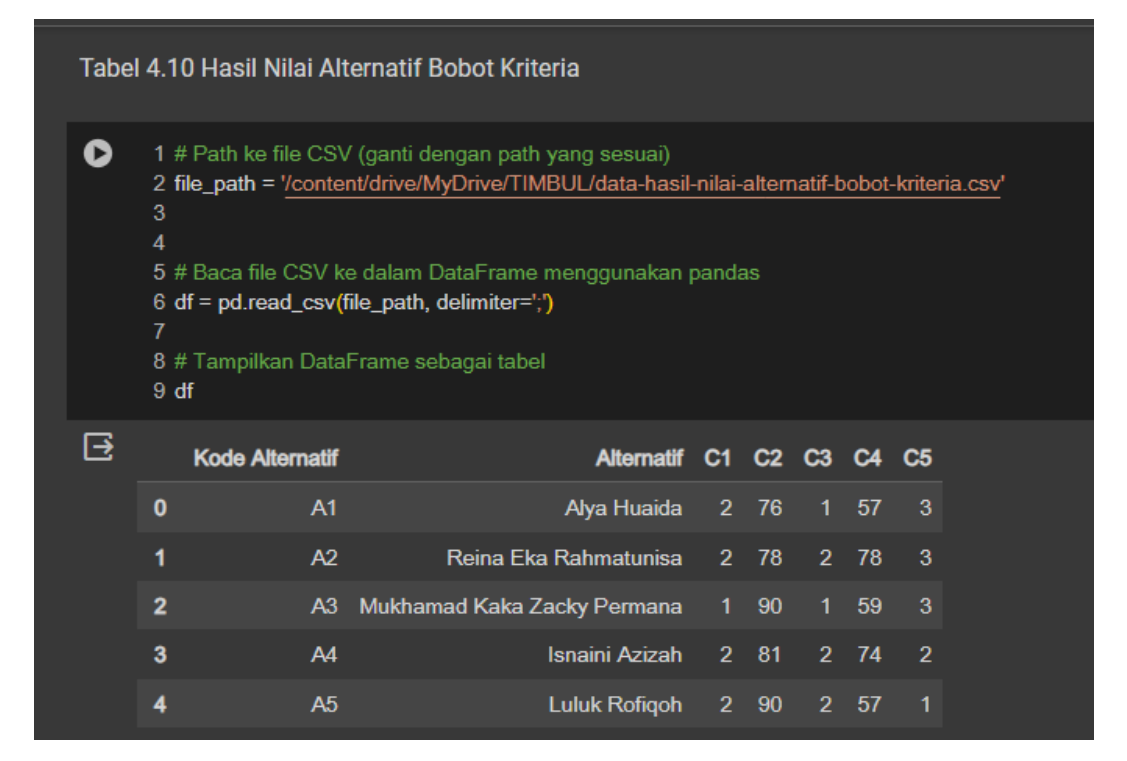

### **6. Load Data Hasil Profile Matching**

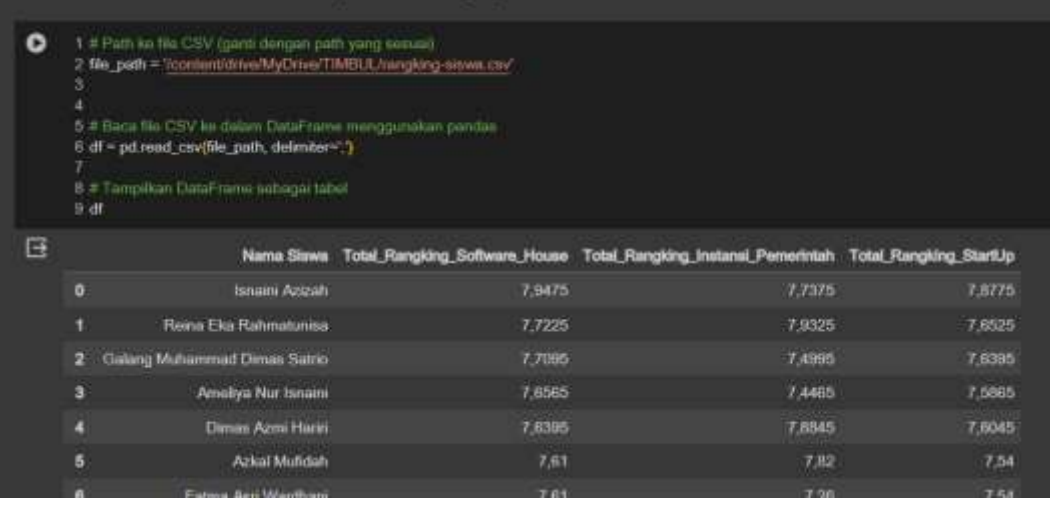